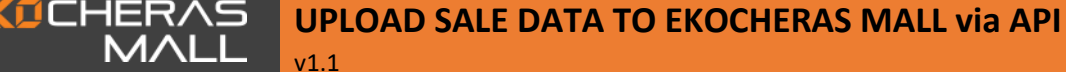

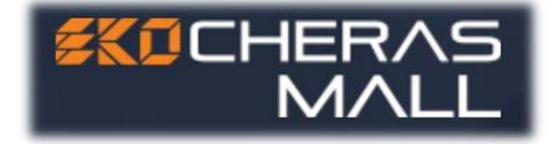

# **The EkoCheras Mall Upload Sale Technical Specifications for POS/IT Vendor** *v1.1*

**Prepared by Ekovest Capital**

**Updated on September 11, 2019**

# **Q&As: Electronically upload Daily Sale Data to EkoCheras's Server**

#### **Q1: What kind of PUSH file format is EKOCHERAS looking for?**

A1: Please do not email or fax us your sale data.

**UCHERAS** 

MALL

- $\circ$  Extract required data fields (see page 4 below) and insert them into EkoCheras's DB via Restful API.
- $\circ$  Tenant's POS vendor (or IT team or engage 8dge Solutions S/B) should create an executable file (.exe) running on tenant's local machine (or server). The .exe should execute according to the time allowance stated.
- $\circ$  The Microsoft Windows' "Scheduled Tasks" in Control Panel will allow you to do the scheduled task.
- $\circ$  Each tenant will be assigned a unique KEY. Please request the KEY from the management **it@ekocherasmall.com** when your program is ready for testing.

#### **Q2: Will the push sale data program interrupt my existing POS system?**

A2: No. It will not interrupt the existing POS

- o There's no change to your existing POS system.
- $\circ$  POS Vendor should have a way to indicate which sale record has been uploaded or which is not. This is to prevent any missing data during internet interruption.

#### **Q3: What if my POS doesn't have tax\_percent, tax\_amount, service\_charge\_percent, and service\_charge\_amount fields?**

A3: You may leave those fields as empty.

#### **Q4: Can we send the daily Sales Total only in one single transaction? If we were to send every transaction, I assume that we only send completed transaction (for F&B, past midnight and table is still OPEN until customers leave)?**

A4: No, EKOCHERAS needs sales total of each transaction, not End of Day (EOD) total. We do not need to know the details (item name, item ID, Cost price…etc.) of the items sold.

Yes, only send completed or voided transactions. For F & B, if that particular table is still occupied past midnight, that transaction can be sent later. Sale record follows sale datetime.

#### **Q5: My program has shown successfully submitted, but EkoCheras did not receive any?**

A5: Your program should check whether the data is submitted successfully instead of just execute and display 'completed' message. The API does return response in JSON.

#### **Q6: My program needs to do reconciliation after closing, can I send you sale data the very next day?**

A6: Yes. The cut off time is before (12.00pm) noon the very next day.

#### **Q7: What should the POS submit to EkoCheras if there's no sale for the day?**

A7: If there's no sale, please insert a transaction with YYYYMMDD (e.g. "20190925") as the **receiptNo** and "0" zero for both **SubTotal** and **GrandTotal** fields, and **ReceiptDateAndTime** as that particular business day.

## **Q8: Can I FTP a txt or csv file to EkoCheras FTP Folder?**

A8: Yes. Upon request, the tenant will be given an individual login credential, via FTPs. The CSV format as below:

#### **Sample CSV file**

**OCHERAS** 

**MALL** 

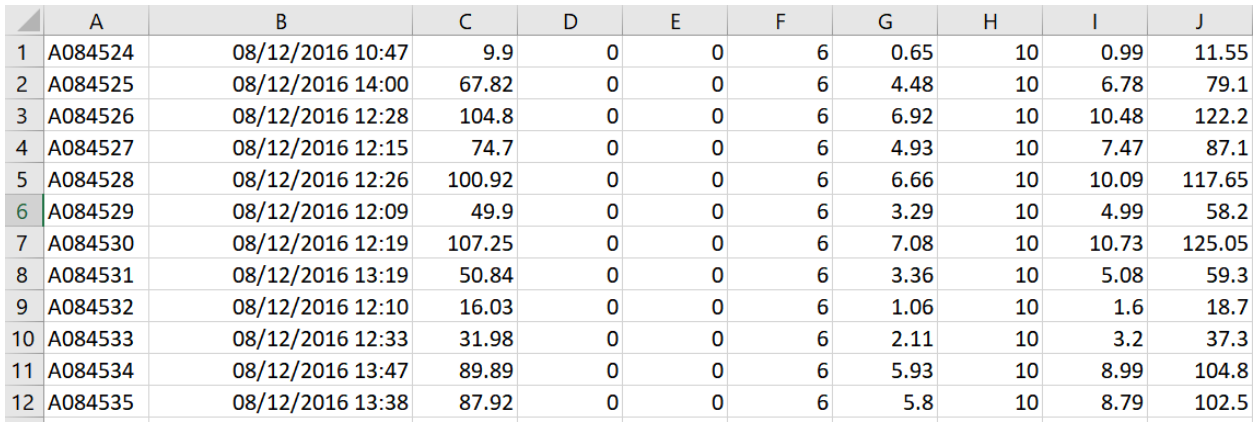

#### **Description of each column**

 $A =$  Sale ID (bill No)  $*$  $B =$  Date time of that bill  $*$  $C =$  Subtotal  $*$ D = Discount Percent (if any) E = Discount Amount  $F = SST$  Percent (6) G = SST Amount \* H = Service Charge Percent (if any, apply to F&B only) I = Service Charge Amount \* (if any, apply to F&B only)  $J =$  Grand Total  $*$ 

\* Compulsory field

#### **Q9: What if a customer returns a good? How should I report the refund?**

A9: You may report it as "isVoid" equals to 'true' and the item value.

OR, "isVoid" remains as 'false' but change the value from positive to negative, e.g. returning the product which is worth RM100, value is '-100.0'

#### **Content-type: text/json**

**Host: tms.ekocherasmall.com Authorization: Basic XXXXXABC This KEY will be provided upon request**

- The authentication key in RED above will be provided to you by EkoCheras's IT department. Please request from **it@ekocherasmall.com** when your program is ready for testing.
- The following section will guide you through on how to consume the API methods (SendReceipts, GetReceipts and ClearTestData) using fiddler web debugger [\(http://www.telerik.com/download/fiddler\)](http://www.telerik.com/download/fiddler)
- Available API methods are:

v1.1

- o SendReceipts To send sales receipts
- $\circ$  GetReceipts To view submitted sales receipts by date range
- o ClearTestData To clear all sales receipts committed for testing purpose (test data, IsTest=true)
- The vendor is required to develop an executable file or modify their POS system to include this functionality for sending sales transactions to EkoCheras's finance department. There are plenty of sample codes you are able to source from internet on how to consume the RESTful API.

#### **Data Format**

Format for ReceiptDateAndTime is: **yyyy-MM-dd HH:mm:ss**

public class Receipt

{

}

public string ReceiptNo { get; set; } public Nullable<decimal> SubTotal { get; set; } public Nullable<double> DiscountPercent { get; set; } public Nullable<decimal> DiscountAmount { get; set; } public Nullable<double> GstPercent { get; set; } public Nullable<decimal> GstAmount { get; set; } public Nullable<double> ServiceChargePercent { get; set; } public Nullable<decimal> ServiceChargeAmount { get; set; } public decimal GrandTotal { get; set; } public bool? IsTest { get; set; } public bool IsVoid { get; set; } public string ReceiptDateAndTime { get; set; }

#### **SendReceipts**

**URL**: https://tms.ekocherasmall.com/POS/POSService.svc/SendReceipts (PUT)

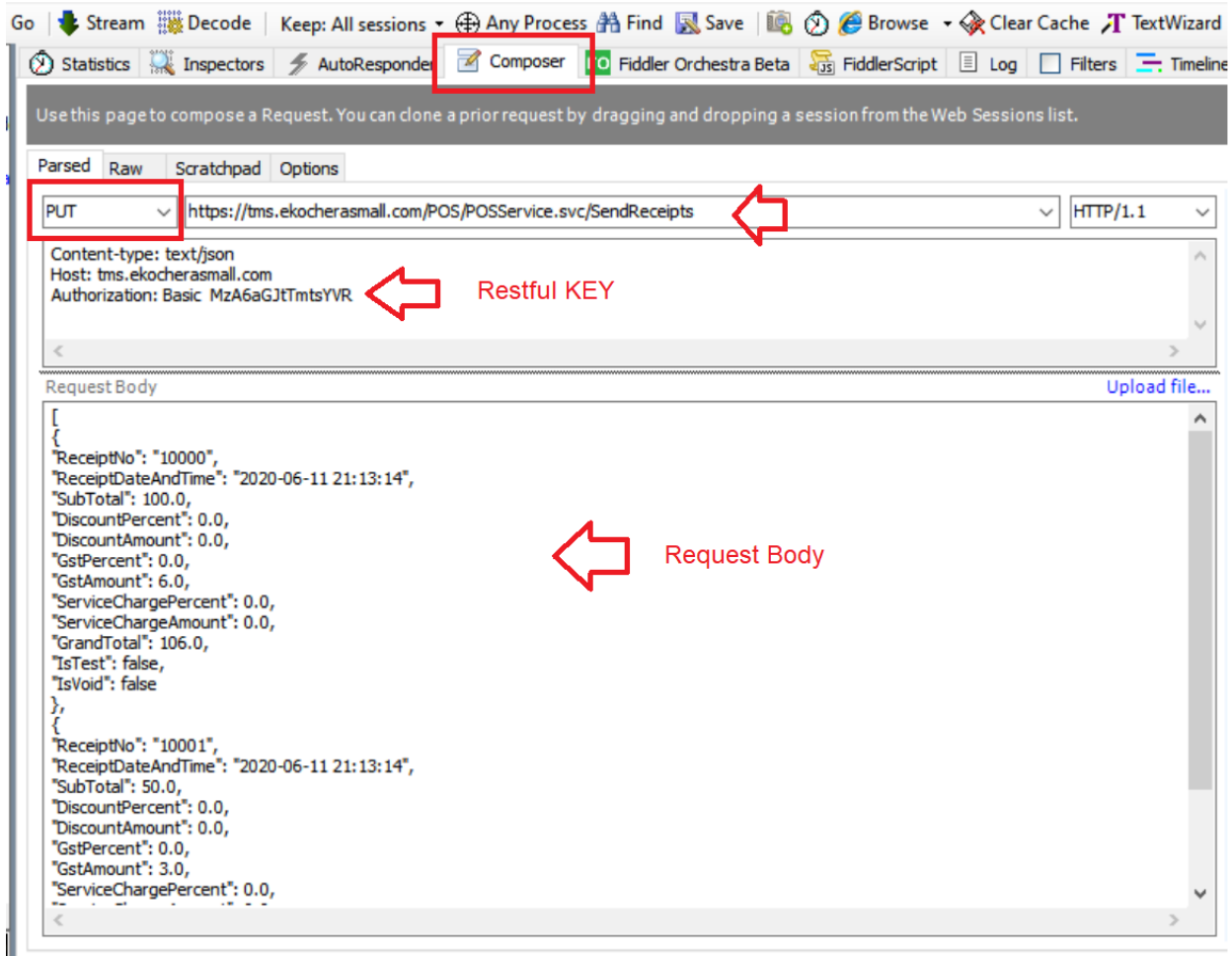

Content-type: text/json Host: tms.ekocherasmall.com Authorization: Basic xxxxxxxxx Restful KEY

## **Sample Request Body in JSON:**

**UCHERAS** 

MALL

```
\overline{[} {
    "ReceiptNo": "10000",
   "ReceiptDateAndTime2": "2020-06-11 21:13:14",
   "SubTotal": 100.0,
   "DiscountPercent": 0.0,
   "DiscountAmount": 0.0,
   "GstPercent": 0.0,
   "GstAmount": 6.0,
   "ServiceChargePercent": 0.0,
   "ServiceChargeAmount": 0.0,
   "GrandTotal": 106.0,
   "IsTest": false,
   "IsVoid": false
  },
  {
    "ReceiptNo": "10001",
   "ReceiptDateAndTime2": "2020-06-11 21:13:14",
   "SubTotal": 50.0,
   "DiscountPercent": 0.0,
   "DiscountAmount": 0.0,
   "GstPercent": 0.0,
   "GstAmount": 3.0,
   "ServiceChargePercent": 0.0,
   "ServiceChargeAmount": 0.0,
   "GrandTotal": 53.0,
   "IsTest": false,
   "IsVoid": true
  }
]
```
#### **Sample Response in JSON:**

---- JSON=True

## **GetReceipts**

**MAL** 

**URL:** https://tms.ekocherasmall.com/POS/POSService.svc/GetReceipts/20190101/20201231 (GET)

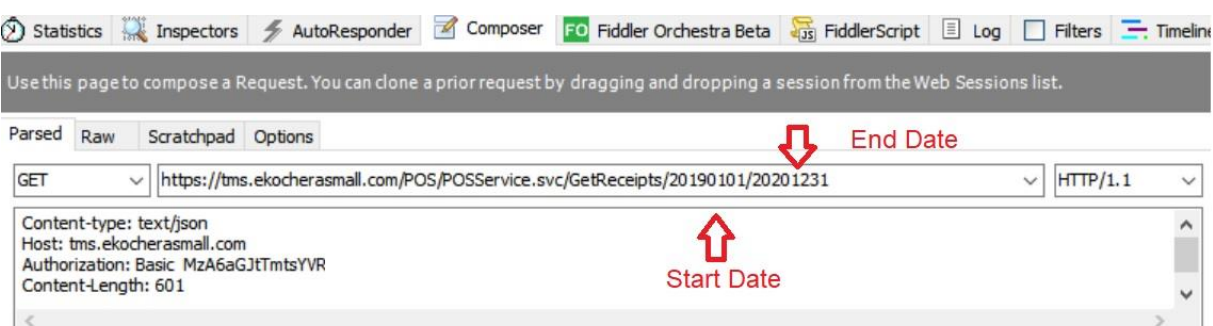

#### **Sample Response in JSON:**

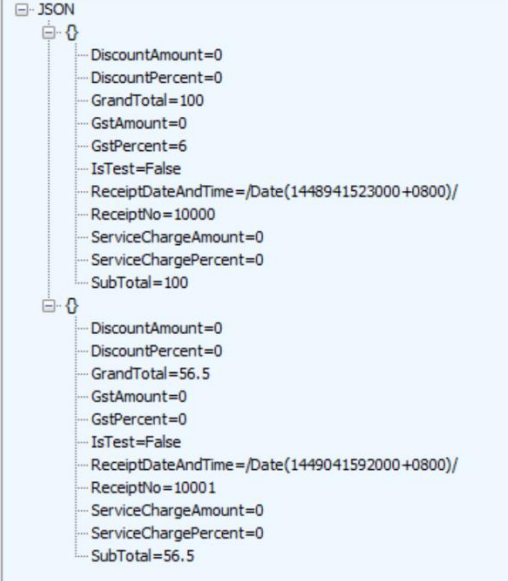

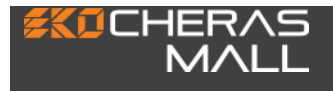

## **ClearTestData**

**URL:** [https://tms.ekocherasmall.com/POS/POSService.svc/ClearTestData/](https://tms.1utama.com.my/POS/POSService.svc/ClearTestData/) (GET)

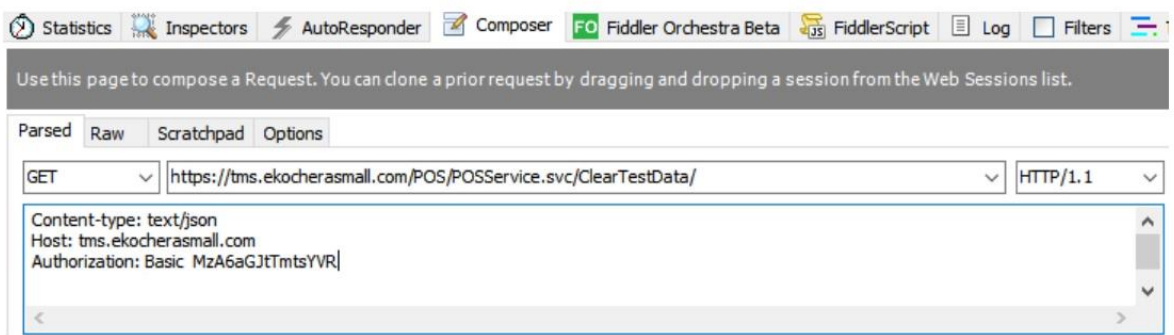

#### **Sample Response in JSON:**

- JSON=True